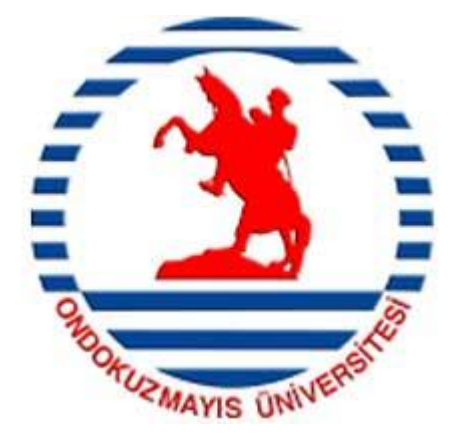

## **T.C ONDOKUZ MAYIS ÜNİVERSİTESİ MÜHENDİSLİK FAKÜLTESİ MAKİNA MÜHENDİSLİĞİ BÖLÜMÜ**

# **ISI İLETİM KATSAYISININ TESPİTİ DENEY FÖYÜ**

**HAZIRLAYAN: Prof. Dr. Aydın DURMUġ**

**SAMSUN**

## **Deney 1: Doğrusal Isi İletimi Deneyi (DIİD)**

#### Amaçlar:

 Aynı boyutlarda ve aynı malzemeden yapılmış bir katı çubuk boyunca ısının doğrusal olarak nasıl iletildiğini göstermek,

- Farklı malzemelerin temasının doğrusal ısı transferini nasıl etkilediğini göstermek,
- Bir katı çubukta malzemenin deneysel ısı iletkenliğinin nasıl hesaplandığını göstermek,
- İyi bir ısıl bağlantı için ısıl macunun nasıl etkinlik sağladığını göstermektir.

## **ĠĢlem 1-Standart Pirinç Malzeme**

- 1. Doğrusal ısı iletim deneyine başlamadan önce ölçülecek malzemeyi deney düzeneğine aşağıdaki şekilde yerleştiriniz ve ayarlayınız.
	- a) Isıtıcı olan ana ünitenin anahtarını kapatınız.
	- b) Deney parçasını ölçüm ünitesine yerleştirerek kelebek vida ile tutturunuz.
	- c) Şayet deney için gerekli ise su hortumunu bağlayınız. Doğru sonuç alabilmek için bağlantıları doğru yaptığınızdan emin olunuz.
	- d) Suyu açınız. Ve sızıntıları tespit etmek için suyun deney elemanından birkaç dakika geçmesine müsaade ediniz.
	- e) Isıl çiftlerin (termokupl) soketini ana makinada doğru numaraları kontrol ederek takınız. Ve ısıtma kablosunun soketini ana makinaya takınız.
	- f) Ana ünitenin anahtarını açınız. Ve ısı kontrolünü minimuma getiriniz. Isıtıcının anahtarını açınız.
- 2. Aşağıdaki kısımda tanımlandığı gibi ısı transfer macununu kullanarak pirinç orta kısmına oturtunuz.
	- a) Uygun eldiven kullanınız.
	- b) Kâğıt mendil veya eski bir bez kullanarak macun uygulanacak yüzeyi temizleyiniz.
	- c) Yüzeye macunu ince bir tabaka halinde sürünüz. Yüzeyde hava baloncukları olmadığından emin olunuz.
	- d) Deney parçasını yerine yerleştiriniz. Ve kâğıt mendil veya eski bir bez kullanarak fazla macunları temizleyiniz.
	- e) Macunun elbisenize ve cildinize temasından sakınınız.

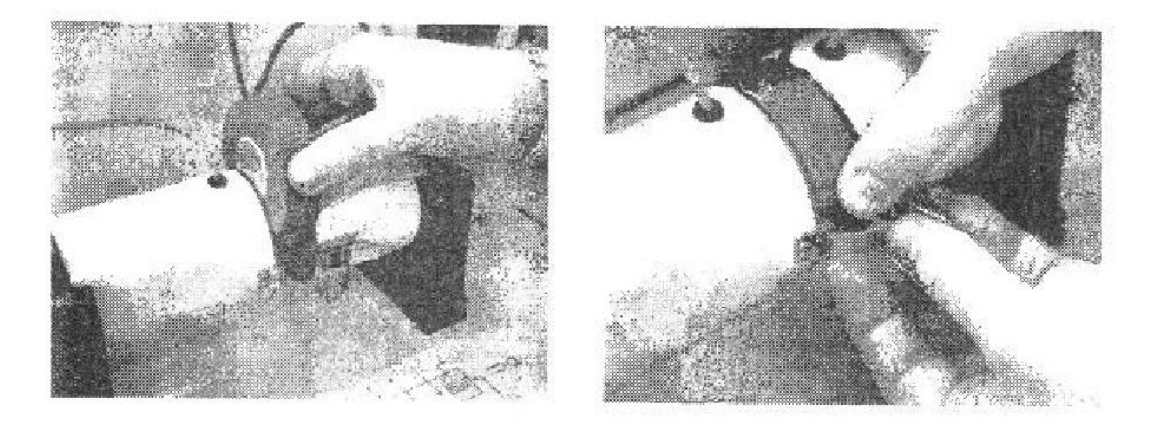

**Resim 1: Pirinç orta kısmının oturtulması**

- 3. Tablo 1'dekine benzer bir sonuç tablosu oluşturunuz. Eğer çok yönlü veri toplama sistemi "versatile data acquisition system (VDAS)" varsa uygun deneyi seçiniz. Ölçümleri almaya başladığınız zaman yazılım otomatik olarak bir tablo oluşturacaktır.
- 4. Referans olacak yerel ortam sıcaklığını ölçmek için sağlam bir termometre kullanınız.
- 5. Su akışını başlatmak için su çıkış valfini açınız. Daha sonra ısıtıcıyı çalıştırınız ve 30 Watt gücüne ayarlayınız.
- 6. Sıcaklık durgun hale gelene kadar bekleyiniz ve sonra T<sub>1</sub> ve T<sub>7</sub> değerlerini kaydediniz.
- 7. Karşılaştırma için birinci testi tekrarlayınız ya da ısıtıcı gücünü 30 Watt'tan fazla bir değere ayarlayınız.
- 8. Isıtıcıyı ve su desteğini kapatınız.

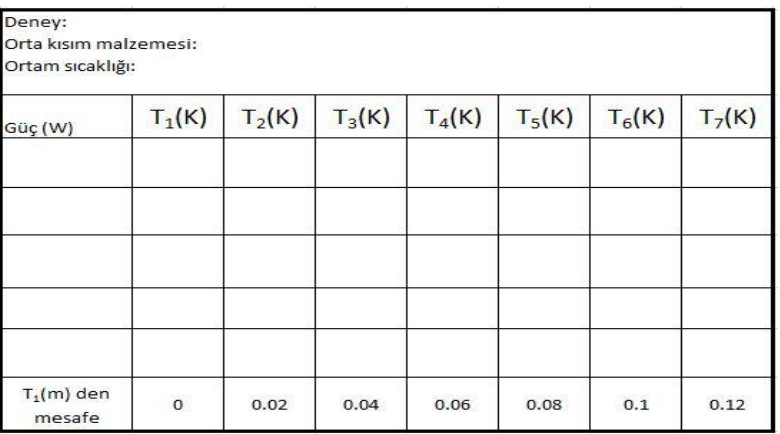

#### **Tablo 1: Sonuç tablosu**

## **Sonuç Analizi**

Birinci termokupl yardımıyla her güç ayarı için elde edilen sonuçlardan çubuk boyunca mesafeye karşılık sıcaklığın grafiğini çiziniz.(Resim 2'ye bakınız) Sonuçlarınıza karşılık iyi bir grafik çizebilmelisiniz. Eğer orta kısım sıcaklığınız  $(T_4)$  grafikteki doğruya yakın değilse orta kısmı düzgün oturtamamışsınız demektir.

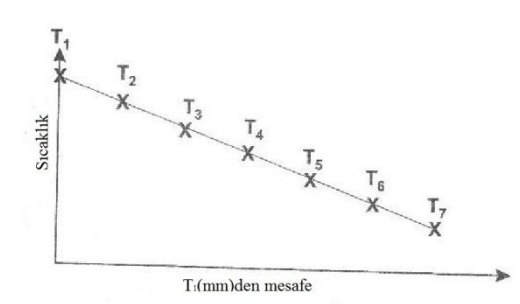

Resim 2: Standart malzeme testi için grafik oluşturma

Referans sıcaklık için doğru boyunca ısı dağılımını hesaplayınız.

Metal çubuğun ısıl iletkenliğini bulmak için en uç noktalardaki  $T_1$  ve  $T_7$  ölçümlerinin aralarında verilmiş mesafeyi, ısıtıcı gücünü ve çubuk alanını aşağıdaki denklemi kullanarak bulunuz.

$$
k = \frac{WL}{A(T_1 - T_2)}
$$

Burada ; *k :* ısı iletim katsayısı (W/mK) *W*: Isil enerji (isi /zaman)  $(J/s = W)$ *L:* Isı transfer boyu (m)  $A$ : Isi transfer alanı  $(m^2)$  dir.

#### **Tablo 2: SeçilmiĢ malzemelerin ısıl iletkenlikleri**

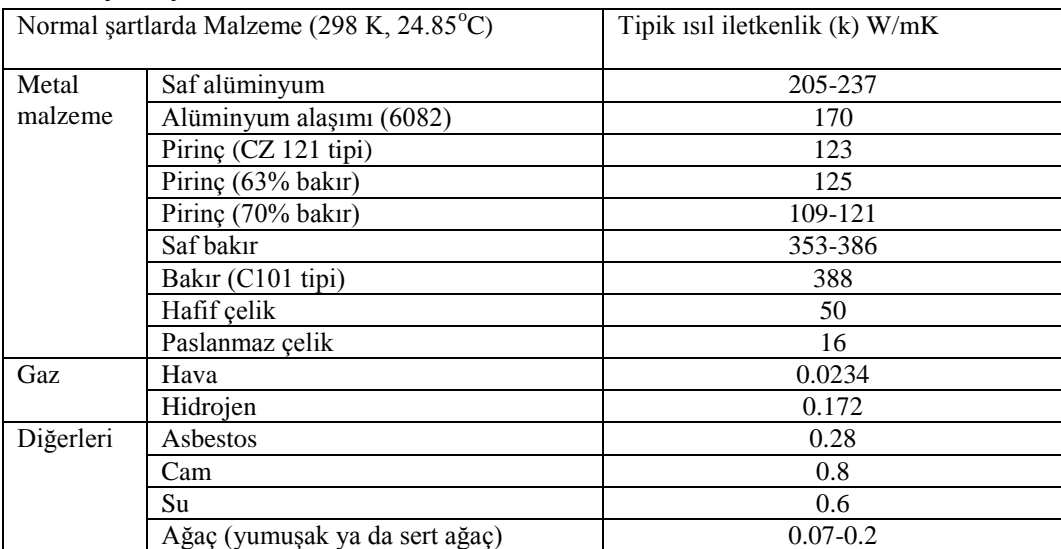

Tablo 2'de verilen tipik değerler ile karşılaştırınız. Eğer varsa her hatanın nedenini açıklayabilir misiniz?

Her ısıtıcı güç ayarı için grafik dağılımı hakkında neyi fark ettiniz?

# **ĠĢlem 2- Farklı Malzemeler**

İşlem 1'i farklı malzemeler için tekrarlayınız.

## **Sonuç Analizi**

İşlem 1'de olduğu gibi, sonuçları mesafeye karşılık grafik olarak çiziniz. Isıl dağılımın tümünü bulmak için sonuçların tümüne en uygun doğruyu ekleyiniz.

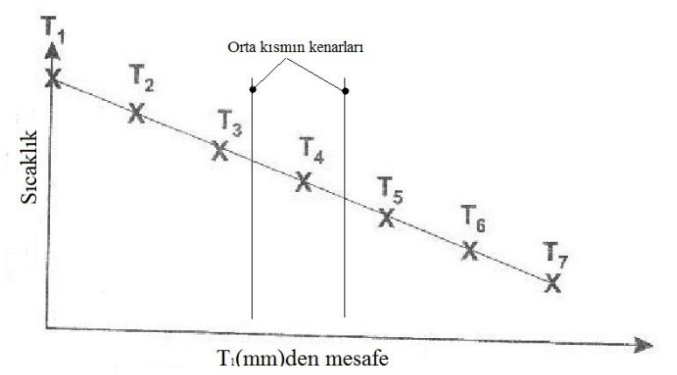

**Resim 3: Isıl dağılımın tümünü göstermek için en uygun doğrunun eklenmesi**

Tüm sonuçlardan bütün çubuk için ısıl direnç R değerini bulunuz, sonra ısıl dirençleri seriler metodunda toplam R değerini ve orta kısmındaki k değerini bulmak için kullanınız.

(1.işlemde pirincin ortasının her kenarı için bulduğunuz k değerlerini kullanınız.)

# $\mathbf{i}$ **şlem 3 -**  $\mathbf{i}$ yi Isıl İletim

İşlem1'i tekrarlayınız, fakat testlerinizden önce orta kısmın yüzeyinden ısı transfer macununu kaldırmak için bir bez kullanınız.

İşlem 1'deki sonuçları tam olarak çiziniz ve oluşturduğunuz ısı dağılımının beklediğiniz kadar doğrusal olup olmadığını kontrol ediniz.

Daha az etkin temas alanının (macunsuz) sonuçları nasıl etkileyeceğini açıklayabilir misiniz?

# **ĠĢlem 4 - Isıl Yalıtım**

Soğutma suyu akışı olmadan pirinç orta kısmını kullanarak düşük bir ısıtıcı ayarı için (örneğin 30 W) işlem 1'i tekrarlayınız.

Deneye başladığınız zamandan itibaren sıcaklıklar durgun hale gelene kadar her 10 saniyede bir sıcaklıkları kaydediniz. (Yerel sıcaklığa bağlı olarak yaklaşık iki saat alabilir.)

İlk ve son termokupllar için (T<sup>1</sup> ve T7) zamana karşılık sonuçları çiziniz ve termal yalıtım ile son sıcaklık farkını not ediniz.

## **Deney 2- Radyal Isi İletim Deneyi (RIİD)**

Amaçlar:

- Düzgün boyutlar ve malzeme için bir katı disk etrafında ısı iletiminin nasıl olduğunu göstermek,
- Düzgün boyutlardaki bit katı diskte malzemenin deneysel ısı iletkenliğinin nasıl hesaplanacağını göstermektir.

## $i$ **s** lem

- 1. Birinci deneyin birinci işleminde anlatıldığı gibi deney aparatınızı ayarlayıp bağlayınız.
- 2. Tablo 3'e benzer boş bir tablo oluşturunuz. Eğer VDAS varsa uygun deneyi seçiniz. Ölçümleri almaya başladığınızda yazılım sizin için otomatik bir tablo oluşturacaktır.

## **Tablo 3: Radyal disk için sonuç tablosu**

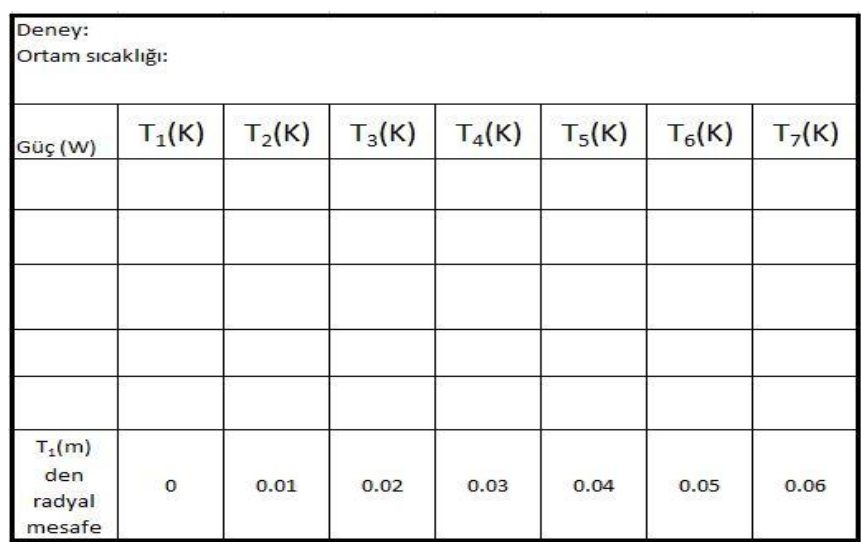

- 3. Referans alınacak yerel ortam sıcaklığını ölçmek için sağlamlığından emin olduğunuz bir termometre kullanınız.
- 4. Su akışını başlatmak için su çıkışını açınız, daha sonra ısıtıcıyı 30 watt güce ayarlayınız ve çalıştırınız.
- 5. Sıcaklıklar durgun hale gelene kadar bekleyiniz ve daha sonra  $T_1$ 'den  $T_7$ 'ye kaydediniz.
- 6. Karşılaştırma için testi bir kez daha tekrar ediniz ya da ısıtıcı gücünü 30 Watt'tan daha büyük bir değere ayarlayınız.
- 7. Isıtıcı ve su desteğini kapatınız.

#### **Sonuç Analizi**

Her güç ayarı için sonuçlardan yola çıkarak diskteki radyal mesafelere karşılık sıcaklıkları birinci termokupl yardımı ile çiziniz.  $(T_1)$ (Resim 4'e bakınız.) Sonuçlarınıza karşılık bir eğri oluşturabilmelisiniz.

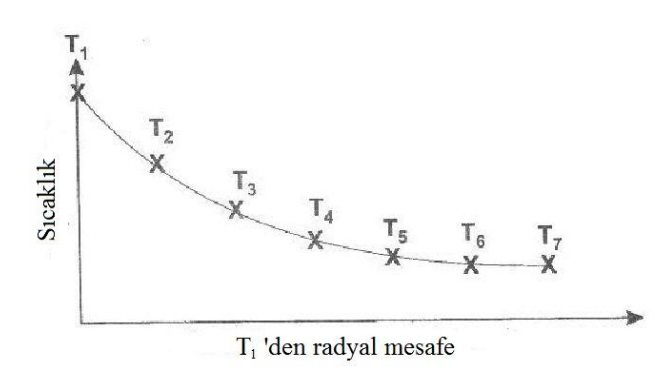

**Resim 4: Radyal ısı transferi testi için grafiğin oluşturulması** 

Eğrinin tüm dağılımı önemli değildir, fakat şeklin tümü radyal ısı transferi için radyal mesafe ve sıcaklık arasında doğrusal olmayan bir ilişkiyi sağlaması gerekir.

Sonuç setlerinden birini seçiniz. Teori kısmındaki eşitliği, radyal konumundaki  $T_1$ 'i ve radyal konumundaki  $T_2$ 'yi kullanınız.

 $T_3$ 'ü bulmak için hesaplanmış  $T_2$  değerini kullanınız ve bu yolla devam ederek diğer teorik sıcaklıkları bulunuz. Teorik eğriyi grafiğine ekleyerek tahmin sonuçlarının ne kadar iyi olduğunu karşılaştırınız.

En uzak etkin iki ölçüm  $T_1$  ve  $T_7$ 'yi bu pozisyonlardaki radyal mesafeyi, disk kalınlığını ve ısıtıcı gücünü kullanarak aşağıdaki eşitlik yardımıyla pirinç diskin ısıl iletkenliğini hesaplamak için kullanınız.

$$
k=\frac{W\ln\left(\frac{r_2}{r_1}\right)}{2\pi L(T_1-T_2)}
$$
  
Burada ;

*r2:* Dış çap (m) *r1:* İç çap (m) dır.

Tablo 2 de verilen tipik değerler ile karşılaştırınız. Eğer varsa hataların sebebini açıklayabilir misiniz?

Her güç ayarı için eğri dağılımları hakkında bir şey fark ettiniz mi?

## **Deney 3- Kanatçıklı Yüzeylerde Isı Transferi Deneyi**

## Amaçlar:

- Bir katı çubuğun yüzeyinden olan (taşınım) ısı transferinin nasıl oluştuğunu göstermek,
- Yüzeydeki sıcaklıkların nasıl tahmin edileceğini ve çubuk içerisine etrafından olan ısı akısını göstermektir.

## $i$ **slem**

- 1. Birinci deneyin birinci işleminde anlatıldığı gibi deney aparatınızı ayarlayıp bağlayınız, fakat soğutma suyu bağlantılarına gerek yoktur.
- 2. Tablo 4'e benzer boş bir sonuç tablosu oluşturunuz. Eğer VDAS varsa uygun deneyi seçiniz. Ölçümleri almaya başladığınızda yazılım otomatik olarak tabloyu oluşturacaktır.

## **Tablo 4: Kanatçıklı yüzeyler için sonuç tablosu**

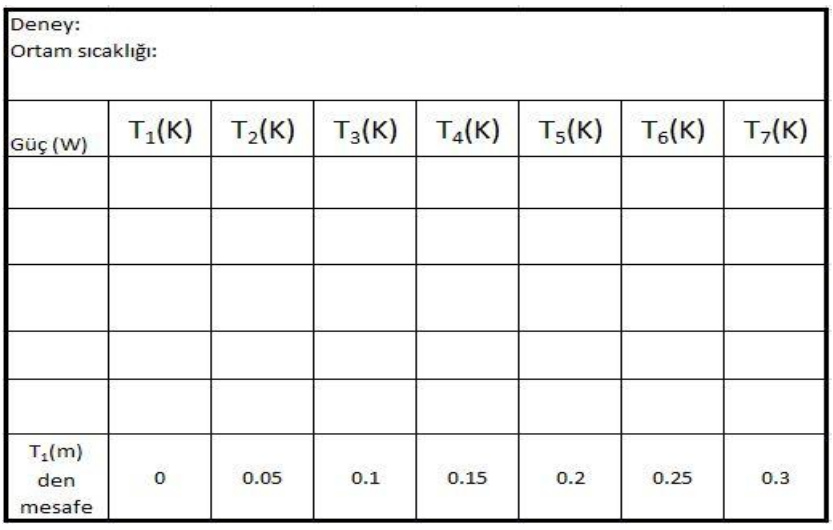

- 3. Referans olacak ortam sıcaklığını ölçmek için sağlamlığından emin olduğunuz bir termometre kullanınız.
- 4. Isıtıcıyı çalıştırınız ve 10 Watt güce ayarlayınız.

**UYARI:** 10 Watt gücün üzerine çıkmayınız, ya da çubuğun ilk termokupldaki sıcaklığının 100°C'nin üzerinde olmasını sağlayınız.

5. İlk olarak sıcaklıların stabilize olması için 30 dakika bekleyiniz ve sonra  $T_1$  ve  $T_7$ 'yi kaydediniz.

Not: Deneyler sırasında yerel şartları stabil tutmalısınız. Bu deney doğal taşınımdan etkilenmemeye ihtiyaç duyar, bu yüzden ölçümleri alırken olabildiğince yavaş hareket etmelisiniz ve deney etrafındaki havayı hareketlendirmekten kaçınmalısınız.

6. Karşılaştırma için testi tekrarlayınız ya da ısıtıcıyı 10 Watt güçten daha düşüğe ayarlayınız.

## **Sonuç Analizi:**

Her güç ayarı için sonuçlardan yola çıkarak çubuk boyunca mesafeye karşılık sıcaklığı ilk termokupl  $(T_1)$  yardımı ile çiziniz. (Resim 5'e bakınız)

Sonuçların yardımıyla bir eğri çizebilmelisiniz. Eğrinin genel dağılımı önemli değildir, fakat şekil kanatçıklı yüzeylerde ısı transferinin sıcaklık ve mesafe arasındaki bağıntısını sağlayacak şekilde olmalıdır.

h (hr+hc) değerini bulmak için sonuçların ortalamasını ya da verilen grafiği kullanınız ve çubuk boyunca tahmin edilmiş sıcaklıkları ve m değerini bulmak için kullanınız.

Teorik sıcaklıkları karşılaştırma yapmak için grafiğinize ekleyiniz.

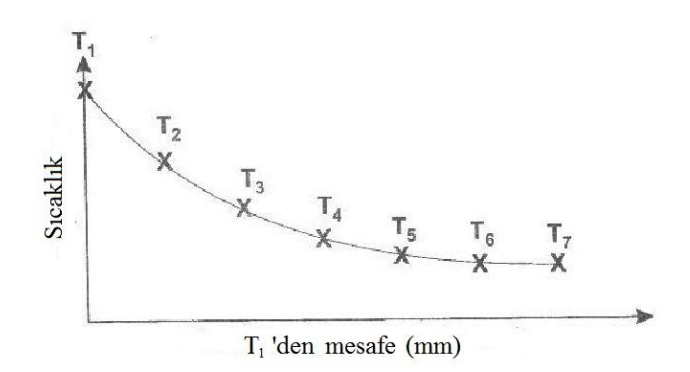

Resim 5: Kanatçıklı yüzeyler ısı transfer testi için grafik oluşturma

Çubuktan olan ısı transferini tahmin etmek için teori kısmındaki denklemleri kullanınız.

Kanatçığın ucunda sıcaklık ortam sıcaklığına eşitse veya büyükse hangi denklemi kullanacağınızı kontrol ediniz.

Not: Tüm hesaplamalar için verilen k değerini (Tablo 2'e bakınız) kullanınız.

Eğer varsa hataların sebebini açıklayabilir misiniz?